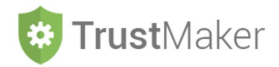

## **PREVENTIVI NOTARILI**

## Nella sezione **PREVENTIVI NOTARILI** si può effettuare:

- la **gestione automatizzata delle richieste di preventivi** ad uno o più studi notarili per la stipula degli atti istitutivi e degli atti di dotazione.

## **MY PROGETTO SP1 - ABC TRUST**

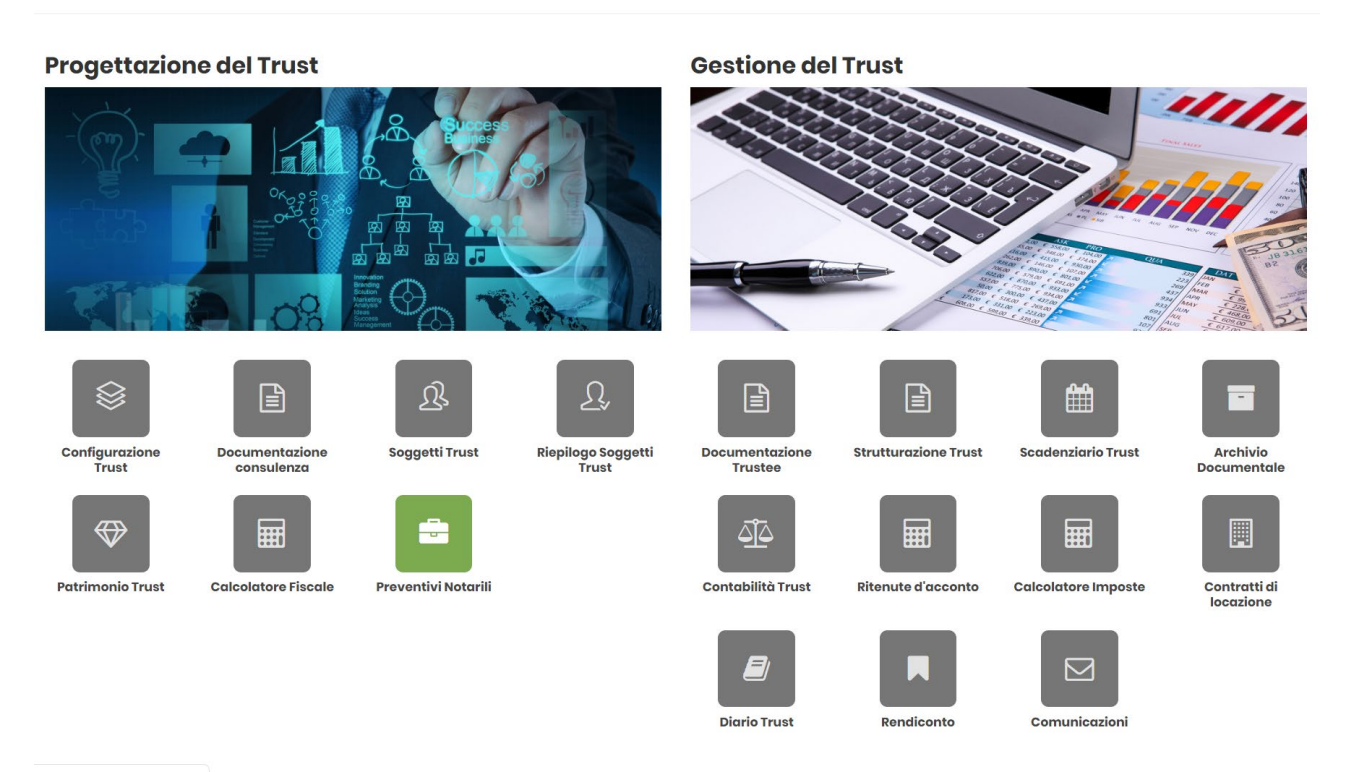

Cliccando sulla relativa icona, appare la **schermata della sezione**:

**PREVENTIVI NOTARILI SP1 - ABC TRUST** ← Progetto Trust ← Nuova Richiesta Preventivo

**N.B. Per poter utilizzare questa funzione, è necessario avere configurato la** *mail* **del** *trust* **nella sezione CONFIGURAZIONE** *TRUST*

Per effettuare la **richiesta di un preventivo** si deve cliccare l'icona + Nuova Richiesta Preventivo

Il **destinatario deve essere scelto nel menù a tendina**, dove si trovano i professionisti inseriti nell'ambito della **sezione ANAGRAFICHE**

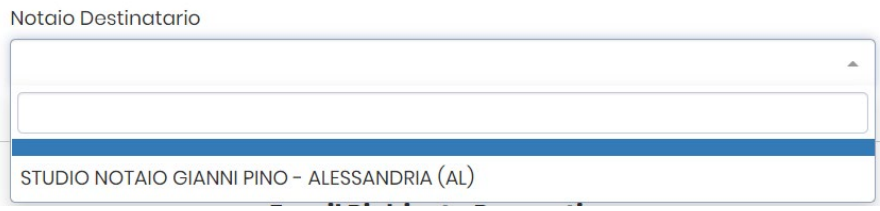